## AutoCAD Crack Product Key

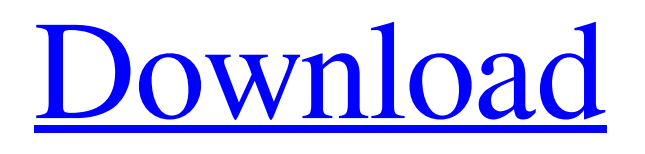

AutoCAD Crack For Windows uses a graphical user interface (GUI) as standard, although alternatives for programming and command-line interfaces (CLIs) are available. In February 2000, AutoCAD LT, an easy-to-use version of AutoCAD, was released. Its license is a single-seat license, allowing one user to use the application on one computer. AutoCAD Enterprise and AutoCAD LT Ultimate allow multi-user use, but require an Enterprise License Agreement (ELA) from Autodesk for the latter, and an extra license fee for the first year. This article is intended to provide a broad overview of AutoCAD, with an emphasis on its tools and capabilities, rather than its use as a precise step-by-step instruction manual.

## Beginners are directed to the AutoCAD Essentials tutorial. Elements of AutoCAD A drawing is composed of shapes and lines, organized into layers. Each layer can be assigned a style. Shapes can be filled with a color or pattern, and text can be added to shape and layer styles. Many layers can be grouped into layers sets. A user can work in a 2D or 3D mode. 2D drawing is commonly used for technical drawings. The drawing commands are divided into several categories: Create, Edit, View, etc. Each drawing command may be assigned a shortcut (hotkey). View commands are mostly used to change perspective and zoom in on a drawing (ZOOM commands), and to change the appearance of objects on screen (VIEW commands). The commands for

selecting objects are similar to the mouse

## functions. Moving objects is similar to the click and drag operation of a mouse. A layer may be selected when the user selects an area of the screen, or all layers may be selected with the CTRL key. Layers are normally grouped into layers sets, which are similar to pages in a notebook. A layer set may be selected to view or edit the layers in the set, similar to a page in a notebook. Layers in a set may also be created, deleted, or set to inactive or ungrouped. View commands let the user change the drawing perspective, view the objects in a drawing from different angles, and display information on a selected object, such as the layers it contains. Many drawing commands, such as CREATE LAYER or OBJECT, are triggered by a mouse click.

**AutoCAD Crack + Patch With Serial Key 2022**

# Mobile CAD Mobile CAD is a project for

creating a mobile application for creating and editing of engineering drawings on mobile devices such as tablet PCs and smartphones, and running on mobile operating systems such as Windows Mobile and Android. The application supports most features of the desktop application, such as ability to open and edit drawings created in a standard format, DXF format and a number of drawing file formats for use with AutoCAD Serial Key, as well as the ability to export drawings in these formats. The mobile CAD application allows users to create, edit and print drawings on mobile devices, with features including: Allows creation and editing of 2D and 3D drawings in the.dwg,.dwgx and.dxf formats. Supports editing of linear, area, exploded and

## annotative views in 2D. Ability to display and zoom layers and annotations on a drawing.

Supports layers and annotations with a format compatible with the desktop application. Ability to create, open and edit 2D and 3D files created with the desktop application. Supports 2D and 3D drawing viewing from on-screen and embedded presentation modes. Full printing and exporting features, including high quality printing of 2D drawings and PDF export of 2D and 3D drawings. There are separate mobile CAD apps for Windows, Android, and iOS operating systems, as well as apps for the iPad. See also Comparison of CAD editors for drafting Comparison of CAD editors Comparison of computer-aided design editors for architectural drawings Comparison of computer-aided design

## editors for mechanical engineering Comparison of computer-aided design editors for mechanical engineering Comparison of CAD editors for technical design Comparison of computer-aided design editors for architectural drafting Comparison of computer-aided design editors for electrical design Comparison of computeraided design editors for electronic design Comparison of computer-aided design editors for vehicle design Comparison of computer-aided design editors for transportation engineering References External links Category:Computer-aided design software Category:Windows-only software Redirecting to a1d647c40b

Q: Cannot run method that relies on angularjs's \$injector I'm trying to register a service to my application so I can call the \$injector.get('myService') to retrieve it. However I get the following exception: angular.min.js:63Uncaught Error: [\$injector:unpr] How can I properly register my service with angularjs? I'm trying to register it this way: app.factory('Post', function (\$injector) { return { }; }); app.config(['\$provide', function (\$provide) { \$provide.value('Post', \$injector.get('Post')); }]); A: In your config block you should be able to use the service directly: app.config(['Post'], function (Post) { // here you can get the factory directly }); Q: Using

Boolean Expression on Column I have two

columns with data in it that are true or false as shown below. The question I am asking is can I create a column called "DO IT" that returns true/false depending on if "Record 1" or "Record 2" are true or false in the "Record 1" or "Record 2" column? A: If you want to use the same expression for both records and use that value as a column (in the same table), you can do something like: SELECT CASE WHEN Record1 IS NULL THEN 0 ELSE 1 END AS DO\_IT, CASE WHEN Record2 IS NULL THEN 0 ELSE 1 END AS DO\_IT, ... FROM Table That will return either 0 (false) or 1 (true). If, instead, you want to return the same value for both records, but add additional information, you can use a CASE expression like this: SELECT CASE WHEN Record1 IS NULL THEN 'NO' ELSE 'YES' END AS DO\_IT, CASE WHEN Record2 IS

#### NULL THEN 'NO' ELSE 'YES' END AS DO\_IT, ... FROM Table Note that I've added an ELSE 'YES' to the case

**What's New in the?**

View/Print dialogs that can automatically save to PDF for e-mail, and print to PDF/A. You can even show your designs on a projector using the PDF/A format, which is intended to preserve your designs for long periods of time. (video: 1:35 min.) Support for Projections: Choose between general and scale-specific projections. (video: 1:10 min.) Support for the PDF and BMP formats, including the ability to convert to PDF. (video: 1:12 min.) PDF annotations. (video: 1:02 min.) Improved search capabilities in the Project view. (video: 1:18 min.) 3D and 2D right-click menus: Supports a new rightclick behavior in both the 3D and 2D view. Select an item in the menu to drop a file or drag to place the item. New "Edit with..." context menu: Select the command type and choose the appropriate tool (such as select, delete, and so on) to perform the command. Search tool: Search has been improved in the 3D view. You can find a model by following any of its edges (or by using the bounding box) and then choose the search tool to perform a search. (video: 1:06 min.) Search results: Include the model that contains the model on the drawing page in the results of a search. You can also check the 3D Model column to see which model contains the model on the drawing page. 3D rotate and scale: Rotate and scale in the 3D view. Drag a corner to rotate the model, and drag a side to scale the model. New 3D Cursor: In the 3D

## view, you can select an edge of the model and then click the 3D Cursor to quickly rotate and scale the model to the current view. (video: 1:20 min.) Customize the toolbar: Customize the toolbar. You can select a different toolbar from the Customize User Interface dialog box and then save it as a preset. You can also create your own toolbar, and then add commands to the new toolbar using the context menu. Save current viewpoint: Save the current viewpoint, so you can return to it later. (

Minimum Operating System: Mac OS X 10.4.11 CPU: Intel Quad Core Memory: 4GB RAM Hard Disk Space: 10 GB free Input Device: Apple Mouse Display Device: 17" or higher Additional Notes: The default title and background colors will be white, and gray. Recommended Operating System: Mac OS X 10.5.5 Input Device: Apple

Related links: